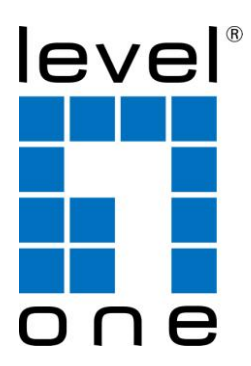

# LevelOne

# PLI-2040

**200Mb/s-HomePlug-AV-Adapter**

Bedienungsanleitung

HomePlug PowerLine

HomePlug PowerLine ist eine ausgezeichnete Lösung, die der Erweiterung Ihres Netzwerks dient. In Klein- und Heimbürogebäuden können Sie mit den HomePlug-Ethernet-Bridge-Adaptern mehrere Standorte ohne Verlegung eines Ethernet-Kabels verbinden. In Kombination mit einer Breitband-DSL-/Kabelverbindung ist in jedem Raum mit Steckdose ein einfacher Hochgeschwindigkeits-Internetzugang verfügbar.

### **Einleitung**

Der 200Mb/s-HomePlug-AV-Adapter ermöglicht Ihnen die Verbindung jeglicher Geräte, die über einen Ethernet-Anschluss verfügen, mit einem PowerLine-Netzwerk. Im Betrieb ist der 200Mb/s-HomePlug-AV-Adapter vollständig transparent und überträgt problemlos Daten zwischen dem Ethernet-Anschluss und dem PowerLine-Netzwerk. Die Geschwindigkeit der Datenübertragung von PowerLine kann bis zu 200Mb/s erreichen. Sie können jedes beliebige Gerät am Ethernet-Port der 200Mb/s-HomePlug-Ethernet-Bridge anschließen; zur Konfiguration müssen Sie jedoch einen Windows-PC nutzen.

*\* Zur Konfiguration des Dienstprogramms raten wir dringend zu Windows 2000/XP/Vista/7*

#### **Physikalische Einzelheiten**

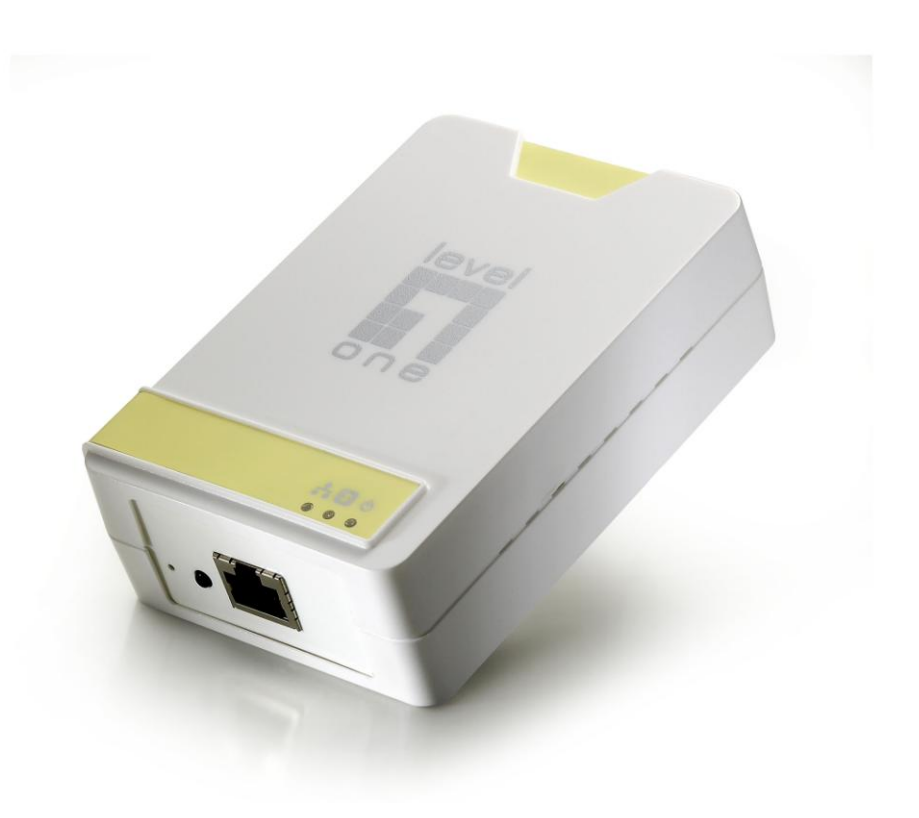

*Abbildung 1: 200Mb/s-HomePlug-AV-Adapter*

#### **LEDs an der Frontblende**

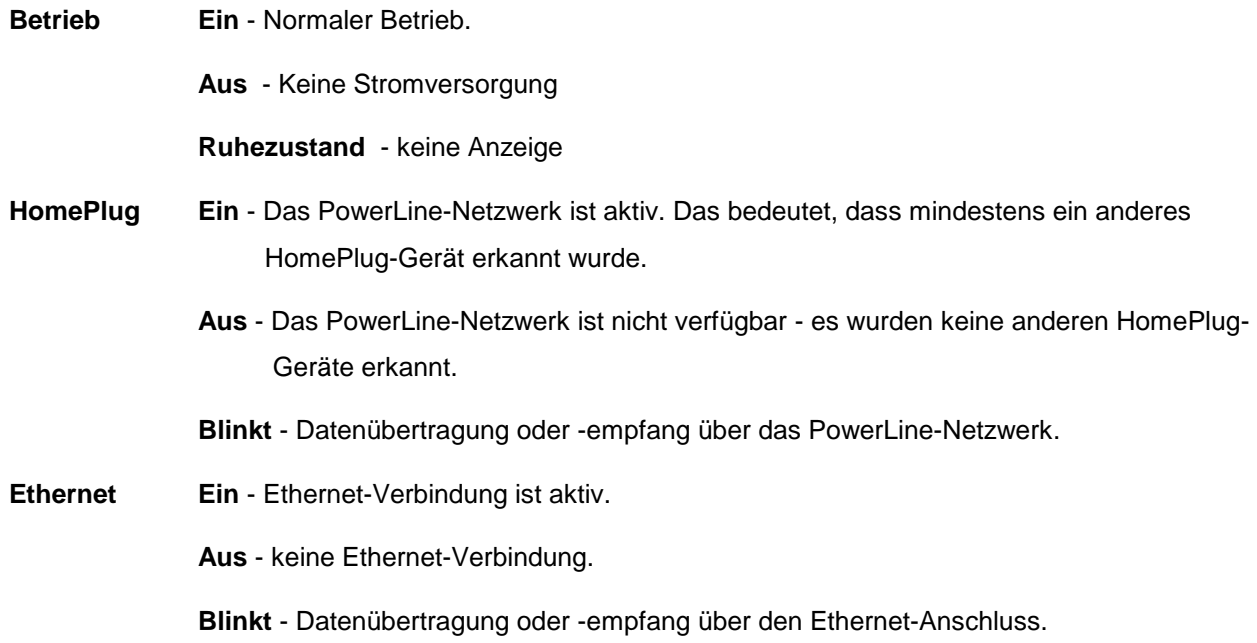

#### **LED-Verbindungsqualität (PHY-Datenübertragungsrate)**

Grün: 100 Mb/s und mehr (gute Verbindungsqualität) Orange: 50 – 99 Mb/s Rot: Weniger als 50 Mb/s (schlechte Verbindungsqualität)

### **Einrichtung**

Die Konfiguration erfordert einen Windows-PC. Einmal konfiguriert kann jedes Gerät mit dem Ethernet-Anschluss des 200Mb/s-HomePlug-AV-Adapters verbunden werden. Befolgen Sie zur Durchführung der Konfiguration die nachstehenden Anweisungen.

- 1. Schließen Sie ein Standard-LAN-Kabel am Ethernet-Anschluss des 200Mb/s-HomePlug-AV-Adapters und Ihrem PC an.
- 2. Verbinden Sie den 200Mb/s-HomePlug-AV-Adapter mit einer Steckdose.
- 3. Warten Sie einige Sekunden, bis das Gerät hochgefahren ist; prüfen Sie dann die LEDs.
	- Die *Betriebs*-LED sollte leuchten.
	- Die HomePlug-LED leuchtet, wenn ein anderes HomePlug-Gerät erkannt wird; andernfalls ist diese Leuchte ausgeschaltet.
	- Die *Ethernet*-LED sollte leuchten.
- 4. Legen Sie die mitgelieferte CD in das Laufwerk Ihres Windows-PCs ein. Warten Sie einige Sekunden, bis der Computer von CD startet; wählen Sie auf dem Bildschirm der automatischen Wiedergabe "Utility" (Dienstprogramm). Sollte das Programm nicht automatisch starten, suchen Sie nach der Datei SETUP.EXE; führen Sie diese aus.
- 5. Befolgen Sie die Anweisungen zur Installation des *PLI-2040*-Dienstprogramms.

6. Führen Sie nach Abschluss der Installation das *PLI-2040*-Dienstprogramm aus. Der erste Bildschirm (*Netzwerk*-Registerkarte) zeigt die Informationen zu den erkannten kompatiblen Geräten, u. a. MAC-Adresse und aktuelle Ü bertragungsgeschwindigkeit.

Wählen Sie das gewünschte Gerät über die *Geräteauswahl*; die Informationen des ausgewählten Gerätes werden in der Tabelle angezeigt.

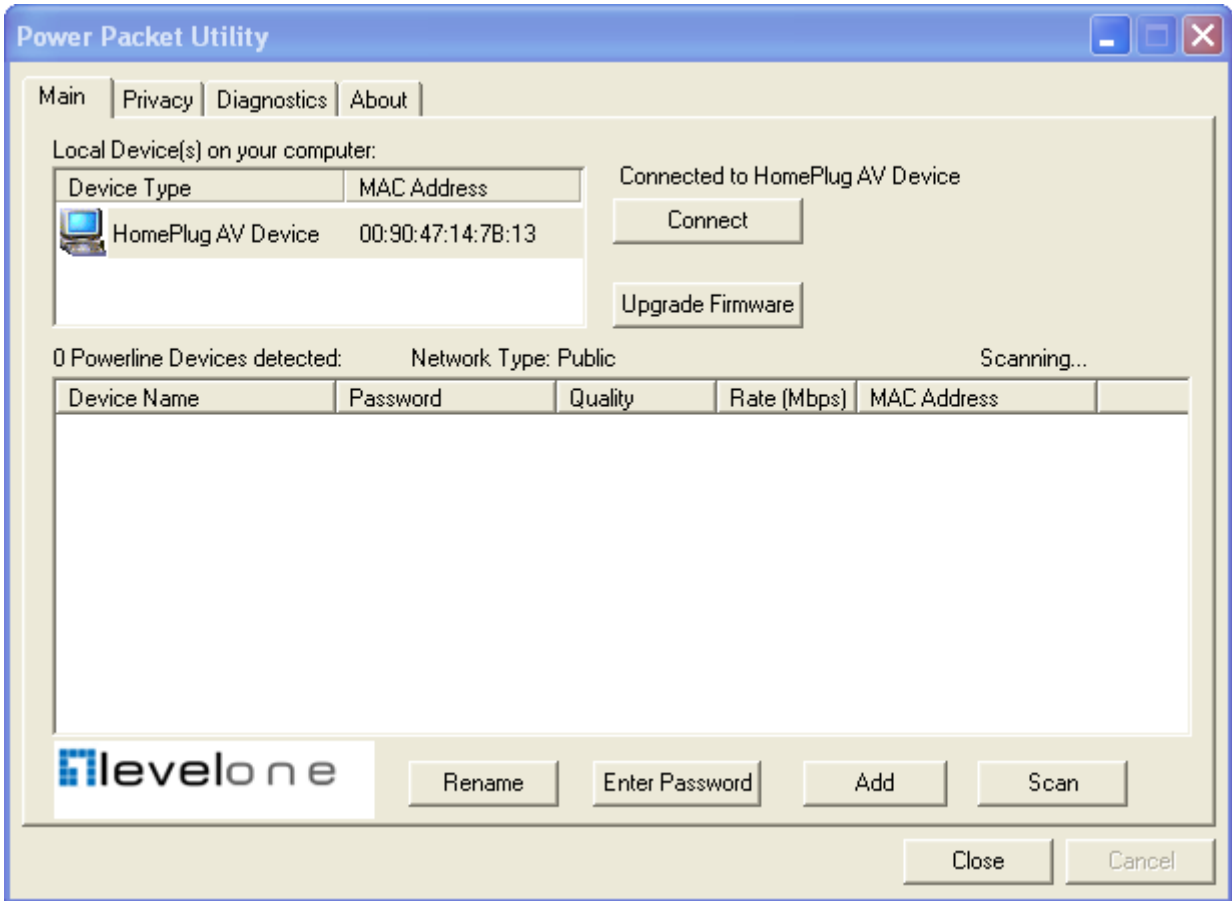

*Abbildung 2: PLI-2040-Dienstporogramm - Netzwerk-Registerkarte*

7. Durch Anklicken von *Schließen* verlassen Sie das *PLI-2040*-Dienstprogramm.

Die Einrichtung ist nun abgeschlossen.

Falls Ihr PC nicht das Gerät ist, das Sie mit dem 200 Mb/s-HomePlug-AV-Adapter nutzen möchten, schließen Sie das Ethernet-Kabel des 200 Mb/s-HomePlug-AV-Adapters am gewünschten Gerät an.

#### **Der 200Mb/s-HomePlug-AV-Adapter ist nun betriebsbereit.**

### **Sicherheitseinstellungen**

Dieser Abschnitt beschreibt, wie Sie die Sicherheitstaste zur Konfiguration in den folgenden Situationen nutzen:

#### **Erstellen eines neuen Sicherheitsnetzwerkes**

Zwei nicht verbundene Adapter (Adapter A und Adapter B) bilden ein neues Netzwerk — Netzwerk AB.

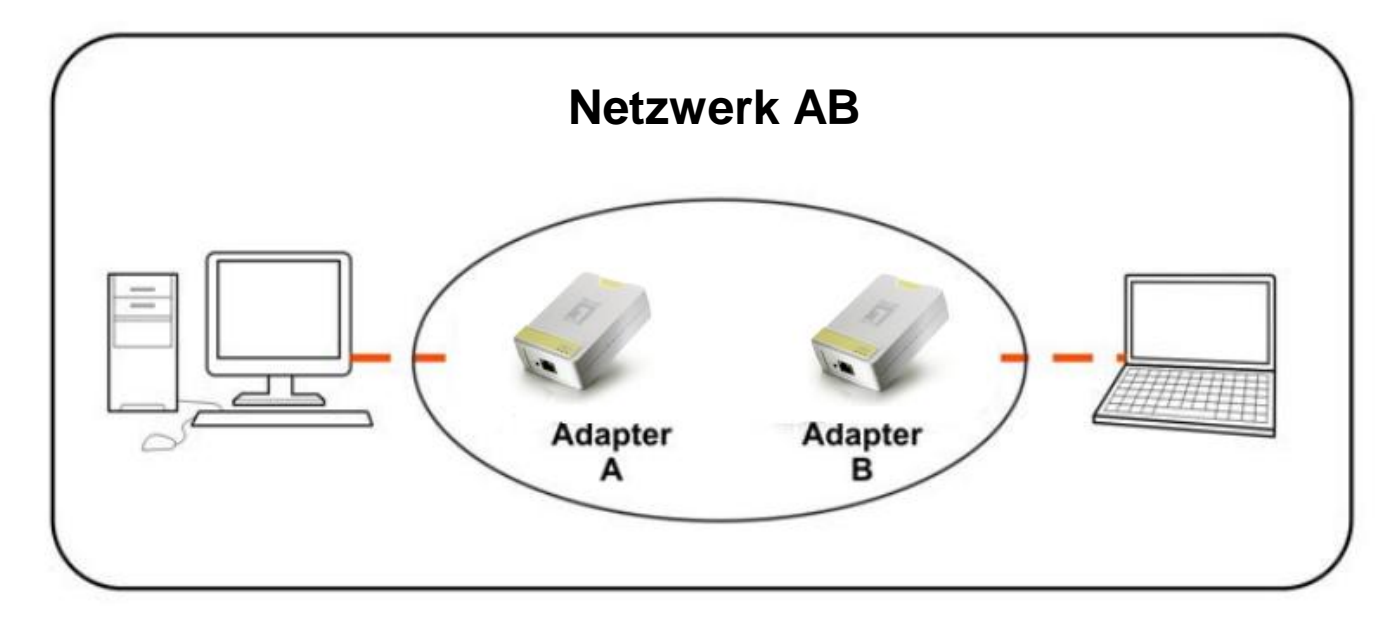

Beachten Sie das nachstehende Verfahren:

5. Halten Sie die Sicherheitstaste an Adapter A zehn Sekunden lang gedrückt; nehmen Sie dann den Finger von der Taste, sobald die Geräte-LED automatisch neu startet.

Das Kennwort von Adapter A wird zu "Random\_A"

6. Halten Sie die Sicherheitstaste an Adapter B zehn Sekunden lange gedrückt; nehmen Sie dann den Finger von der Taste, sobald die Geräte-LED automatisch neu startet.

Das Kennwort von Adapter B wird zu "Random\_B"

7. Aktuell sind Adapter A und Adapter B nicht vernetzt.

8. Halten Sie die Sicherheitstaste an Adapter A zwei Sekunden lang gedrückt; nehmen Sie dann den Finger von der Taste.

9. Die Betriebs-LED an Adapter A beginnt zu blinken.

10. Halten Sie innerhalb von 120 Sekunden, nachdem die Betriebs-LED an Adapter A zu blinken beginnt, die Sicherheitstaste an Adapter B zwei Sekunden lang gedrückt; nehmen Sie dann den Finger von der Taste.

#### **Hinzufügen des Adapters C zu einem bestehenden Netzwerk AB (Adapter A und Adapter B)**

Ein nicht verbundener Adapter C wird zu einem bestehenden Netzwerk AB hinzugefügt.

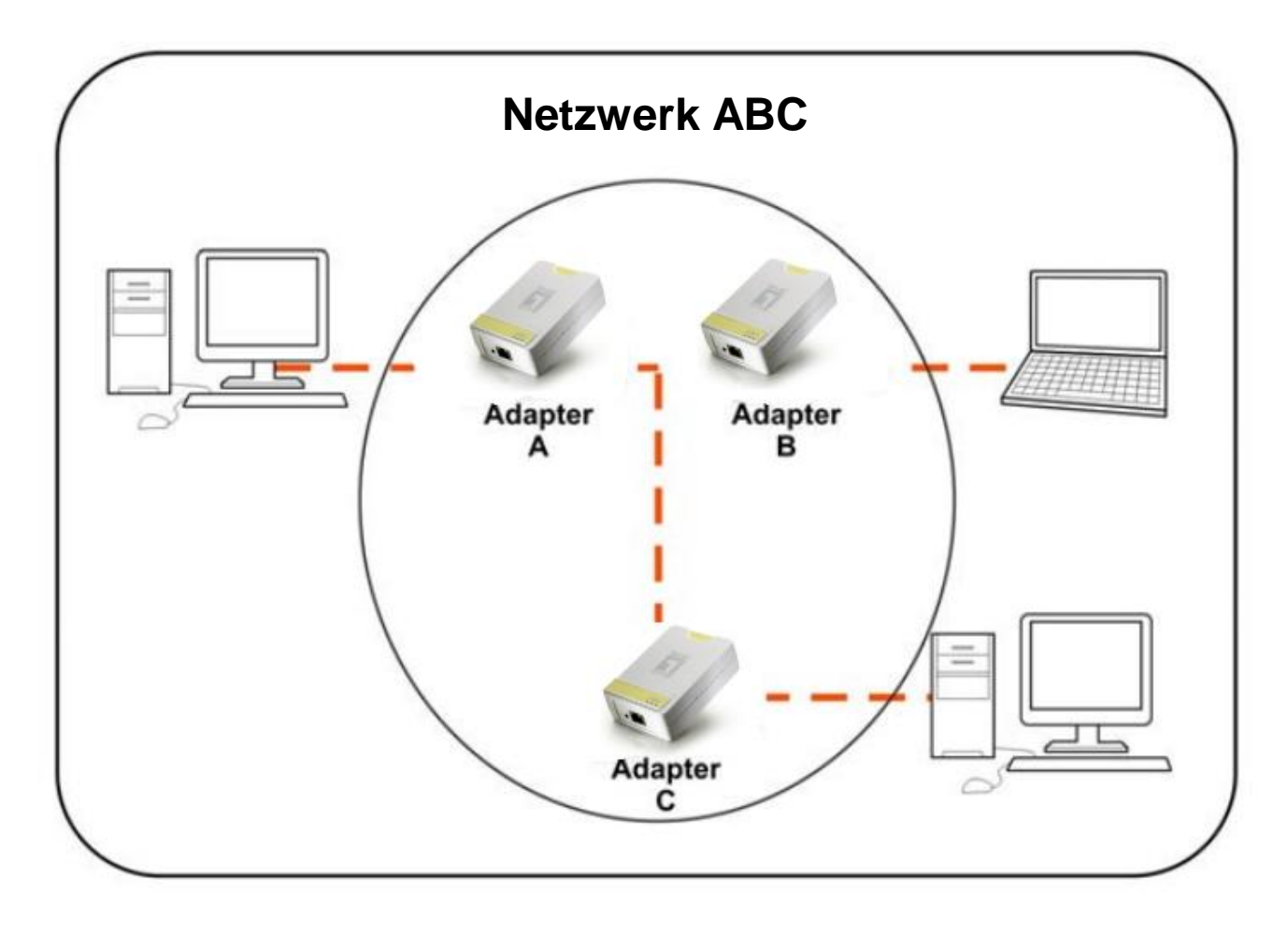

Beachten Sie das nachstehende Verfahren:

1. Halten Sie die Sicherheitstaste an Adapter C zehn Sekunden lang gedrückt; nehmen Sie dann den Finger von der Taste, sobald die Geräte-LED automatisch neu startet.

Das Kennwort von Adapter C wird zu "Random C"

2. Halten Sie die Sicherheitstaste an Adapter A zwei Sekunden lang gedrückt. Die Betriebs-LED an Adapter A beginnt zu blinken.

3. Halten Sie innerhalb von 120 Sekunden, nachdem die Betriebs-LED an Adapter A zu blinken beginnt, die Sicherheitstaste an Adapter C zwei Sekunden lang gedrückt; nehmen Sie dann den Finger von der Taste.

4. Adapter A, Adapter B und Adapter C sind nun miteinander vernetzt.

# **Betrieb**

Der Betrieb verläuft vollständig automatisch; der Eingriff des Benutzers ist nicht erforderlich.

Falls Ihre HomePlug-Geräte Probleme bei der Kommunikation untereinander haben, prüfen Sie die folgenden Punkte:

- Jedes HomePlug-Gerät muss denselben **Netzwerkschlüssel** haben. Ü ber die *Verschlüsselung*-Registerkarte des *PLI-2040*-Dienstporagmms können Sie anderen HomePlug-Geräten einen **Netzwerkschlüssel** zuweisen.
- Der **200Mb/s-HomePlug-AV-Adapter** arbeitet besser, wenn er an eine Steckdose angeschlossen ist. Durch das Anschließen des **200Mb/s-HomePlug-AV-Adapters** an eine Mehrfachsteckdose oder einen Ü berspannungsschutz kann die Netzwerkleistung reduziert werden.

# **Spezifikationen**

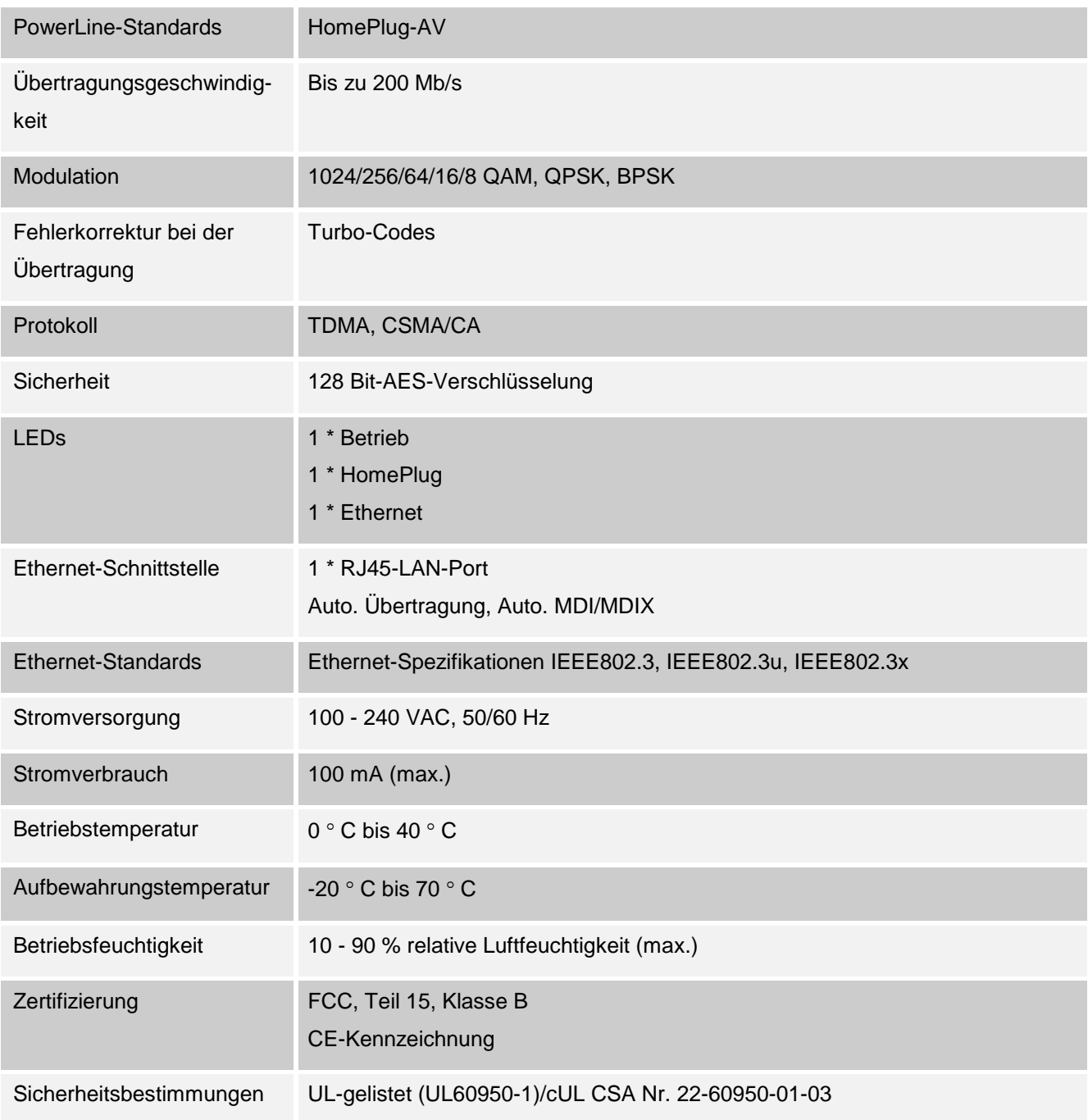

Betriebssysteme Windows 98SE, Windows ME, Windows 2000, Windows XP, Windows Vista, 7 und alle anderen Betriebssysteme mit Netzwerkunterstützung

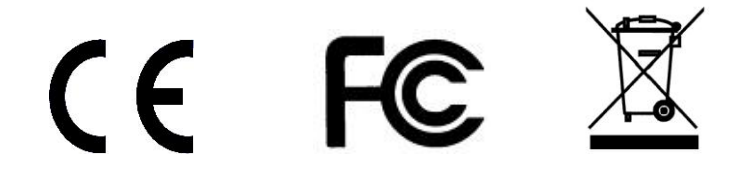